## 1. Sign Up for Google Voice

- On your computer, go to [voice.google.com.](https://voice.google.com/)
- Sign in to your Google Account. *(note – you can't use your redclayschools.com for this, it won't work)*
- After reviewing the Terms of Service and Privacy Policy, tap Continue.
- Search by city or area code for a number. Voice doesn't offer 1-800 numbers.
	- o If there aren't any numbers available in the area you want, try somewhere nearby.
- Next to the number you want, click Select. Follow the instructions.

## 2) Download the Google Voice app to your phone

## 3) Linking your number

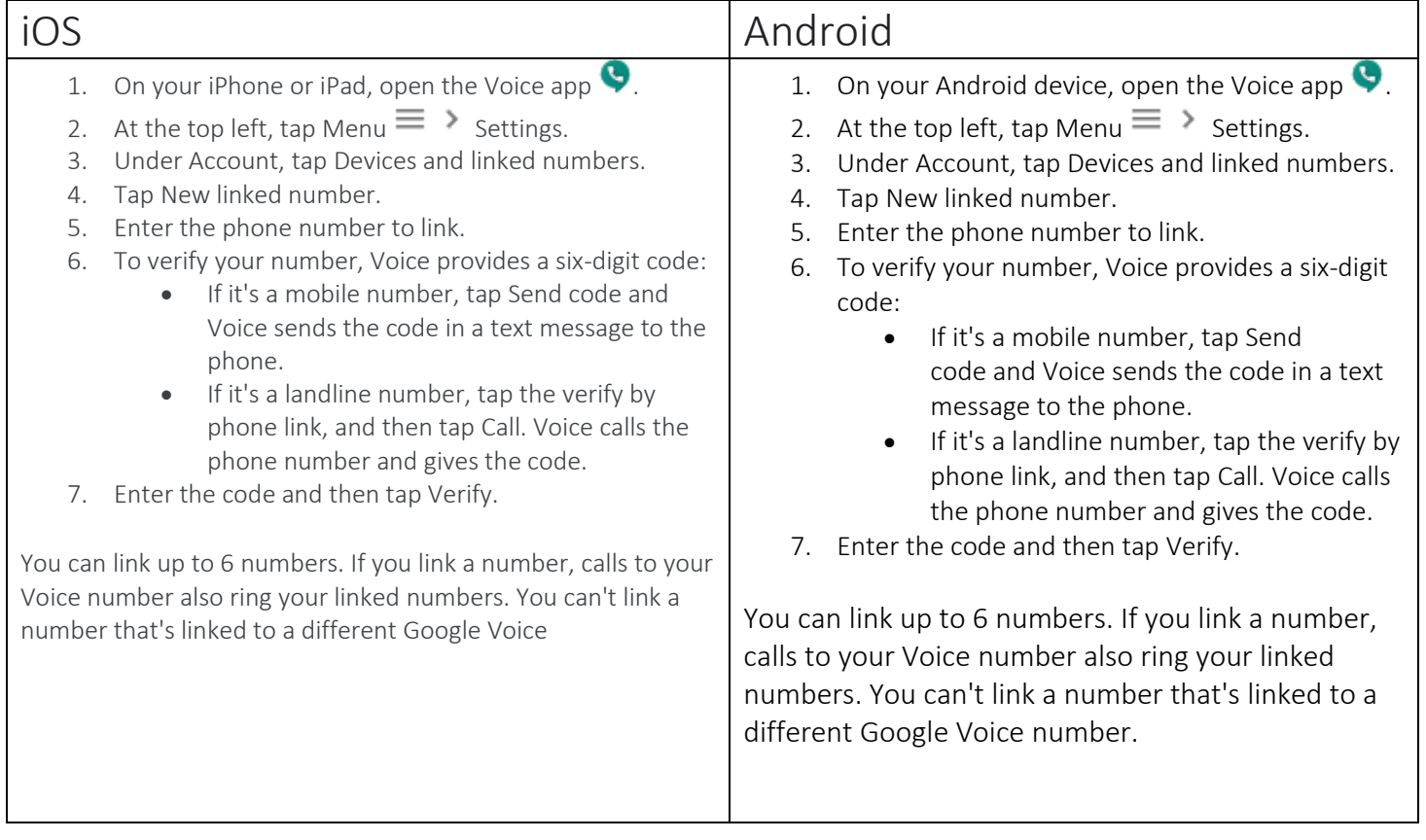

## More Instructions and Information

[https://support.google.com/voice/answer/3379129?hl=en&ref\\_topic=1708123](https://support.google.com/voice/answer/3379129?hl=en&ref_topic=1708123)

Video Tutorials

<https://www.youtube.com/watch?v=c8fS-RB7FYw>

<https://www.youtube.com/watch?v=5mFGhHEhY6I>